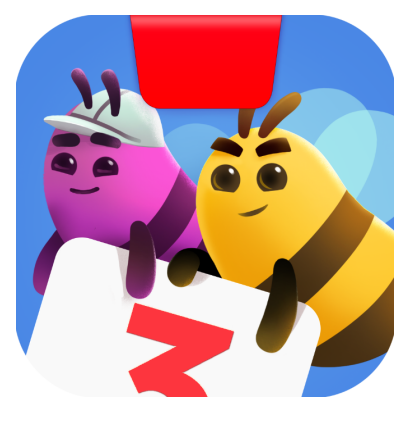

# **Getting Started with Osmo Math Buzz**

Updated 7.02.2020 Version 1.1

 $\bar{\mathcal{L}}$ 

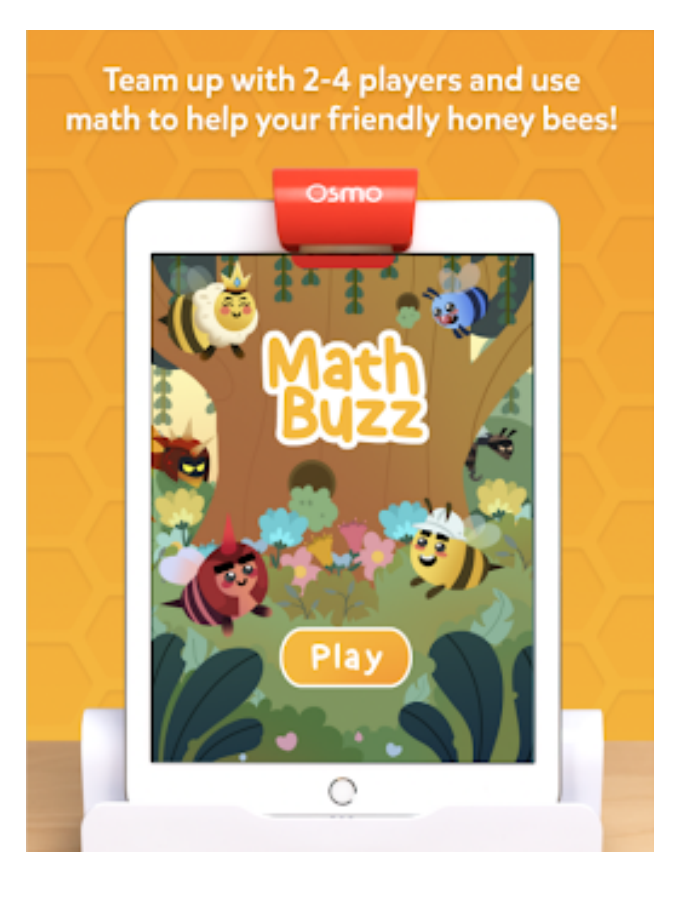

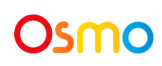

# Table of Contents

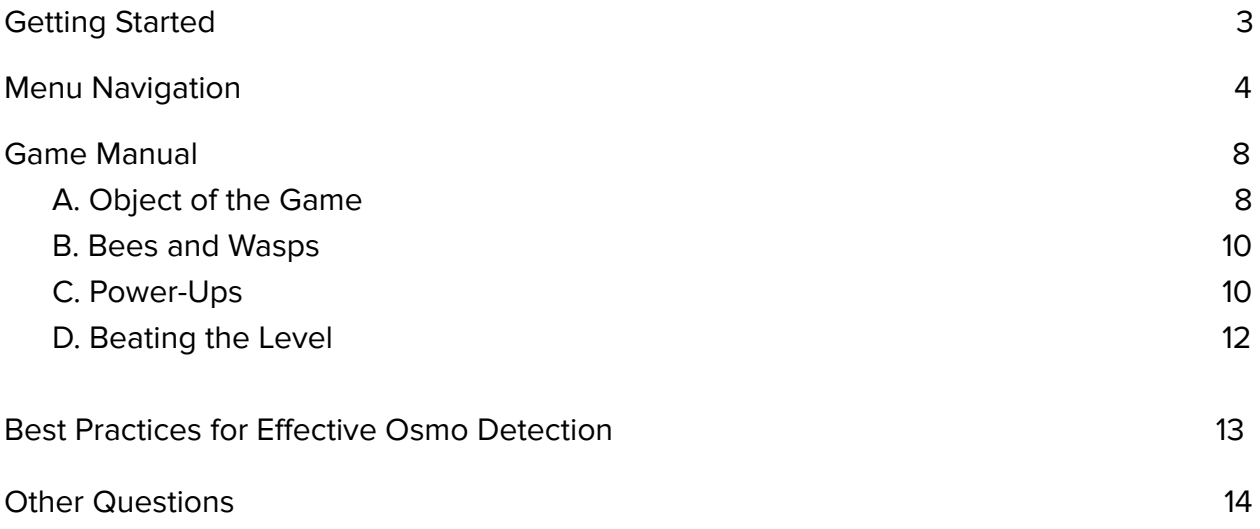

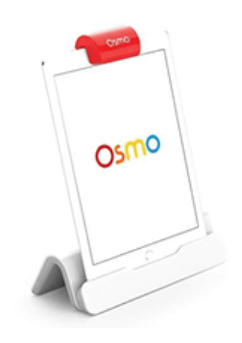

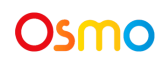

# Materials to Play

Osmo Math Buzz is a digital download that you can play with your Osmo Base and the Osmo Number tiles found in your Genius Starter Kit. These are the tiles you will use to play Osmo Math Buzz.

If you have purchased the Osmo Genius Kit Plus, your kit will contain a redemption code for Osmo Math Buzz. If you don't have a redemption code, you can purchase and unlock it in the app store. You will be able to play a trial to try the game first.

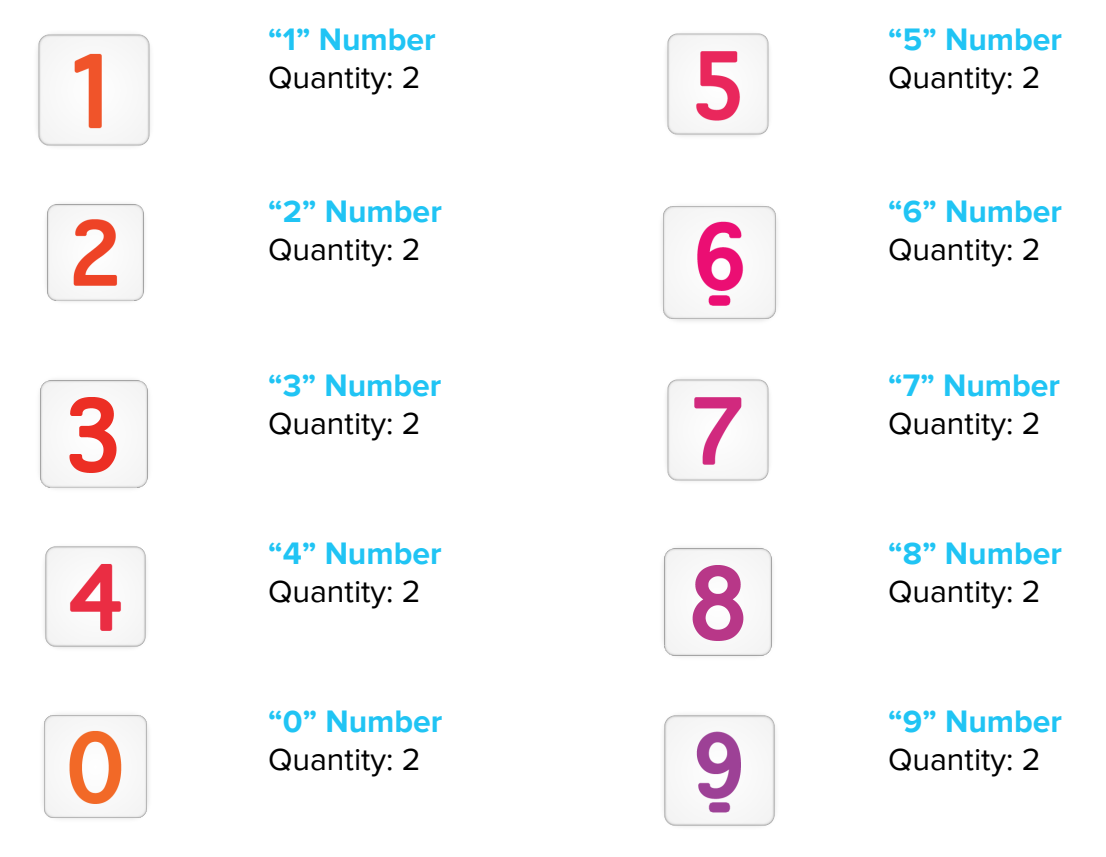

We have Numbers tiles available for sale separately on our [shopping](https://playosmo.com/order) page.

Please check this list of [Osmo-compatible](https://support.playosmo.com/hc/en-us/articles/115010156067-What-devices-is-Osmo-compatible-with-) devices.

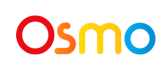

# <span id="page-3-0"></span>Menu Navigation

### **Accessing your osmo account**

Tap **(myOsmo)** or your avatar, if you're already logged in. in the upper right corner to view the myOsmo account screen. See this guide to myOsmo [accounts](https://assets.playosmo.com/static/downloads/GettingStartedWithmyOsmoAccountsProfiles.pdf) and profiles for more information.

### **Your first playthrough**

Tap the **Play** button to get started.

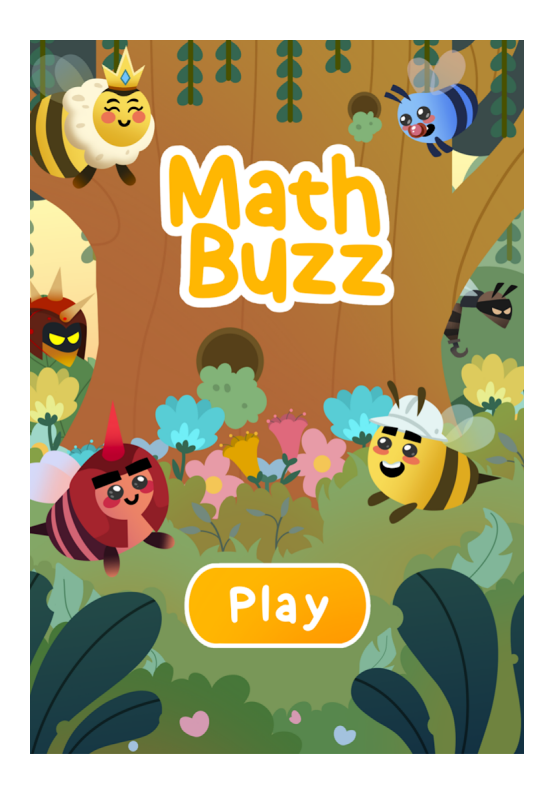

![](_page_3_Picture_6.jpeg)

Next, select the number of players for the game. Then select the level you want to play. Once you select your level, you will see secondary objectives that you can try to complete for extra coins.Coins can be used to unlock new characters. There are four types of bees and four colors for each bee.

![](_page_4_Figure_1.jpeg)

![](_page_4_Picture_2.jpeg)

Pick a character (Each character has special abilities) .Then, select the age of the player.

![](_page_5_Picture_1.jpeg)

![](_page_5_Picture_2.jpeg)

When you're ready, tap the orange **Play** button to start the level.

<span id="page-6-0"></span>![](_page_6_Picture_34.jpeg)

![](_page_6_Picture_2.jpeg)

# <span id="page-7-0"></span>Game Manual

### <span id="page-7-1"></span>**A. Object of the Game**

Team up with your friends and family to bring back all the honey in the garden! Avoid the wasps, or they'll stun you! There are twenty 2-player levels, eight 3-player levels and eight 4-player levels to play and strategize. Each level adds new strategies and different types of wasps to encounter.

On the bottom right of the screen you will see your playable tiles. Place them face up in front of your iPad and the Osmo mirror will read the tile. You can place up to 2 tiles at a time.

![](_page_7_Picture_4.jpeg)

![](_page_7_Picture_5.jpeg)

Land on the honey to pick it up. The heavy honey will slow you down, so keep an eye out for how much it subtracts from your movement. To complete the level, return all the honey to the hive.

![](_page_8_Picture_1.jpeg)

Land on a wasp to stun the wasp for 2 turns.

![](_page_8_Picture_3.jpeg)

<span id="page-8-0"></span>![](_page_8_Picture_4.jpeg)

#### **B. Bees and wasps**

There are many bees and wasps. The bees are the ones that start on the top left, the wasps will be spread out around the map.

● Wasps have different abilities, they will either steal or freeze your number tiles. Some wasps will move if they spot you while others will wander around.

Each bee will have different number tiles you can use and different luck. Your luck will help you get away without any consequences when a wasp attacks you.

![](_page_9_Picture_4.jpeg)

![](_page_9_Picture_5.jpeg)

### <span id="page-10-0"></span>**C. Power-Ups**

There are Power-Ups on the map that can help you against wasps, or help you move faster.

![](_page_10_Picture_2.jpeg)

**Hammer:** The hammer stuns wasps for 2 turns longer. You stun the wasp by landing on it.

![](_page_10_Picture_4.jpeg)

**Wings:** The wings speed you up by adding or multiplying the tiles you put down. Example  $2 + 3 (+2)$ 

![](_page_10_Picture_6.jpeg)

<span id="page-10-1"></span>**Clover leaf:** Clover leaf will increase your luck, helping you dodge wasp attacks.

![](_page_10_Picture_8.jpeg)

### **D. Beating the Level**

The level ends when you collect all the honey.

![](_page_11_Picture_2.jpeg)

You will see the coin rewards you earned from completing missions. You can save these up, and spend them on new characters.

![](_page_11_Picture_4.jpeg)

To go to the next level, press the "NEXT LEVEL" button.

### Osmo

## <span id="page-12-0"></span>Best Practices for Effective Osmo Detection

- 1. Keep hands and fingers away from the blocks after placing them so that Osmo can see it.
- 2. Keep the reflector centered along the top edge of your device so the camera can see the play space.
- 3. Keep the blocks close to your device so the camera can see them.
- 4. Play Coding Awbie in a well lit room. If your table top or surface is a dark color, it may be interfering with the software detection.
- 5. Try placing an 8.5 x 11 sheet of white paper on the tabletop, and then put the blocks on top of the paper.
- 6. Make sure you are using a device that is compatible with Osmo. Please check [this](https://support.playosmo.com/hc/en-us/articles/115010156067-What-devices-is-Osmo-compatible-with-) list of [Osmo-compatible](https://support.playosmo.com/hc/en-us/articles/115010156067-What-devices-is-Osmo-compatible-with-) devices.
- 7. If you experience any issues despite this setup, please reach out to [support@playosmo.com](mailto:support@playosmo.com) for assistance.

## <span id="page-12-1"></span>Other Questions

#### **What do I do if I lose a tile?**

Please reach out to us for assistance through this form:

**<https://support.playosmo.com/hc/en-us/requests/new> .** 

#### **Can I clean the tiles?**

You can gently wipe the pieces with a damp cloth if they get dirty.

![](_page_12_Picture_14.jpeg)

![](_page_12_Picture_15.jpeg)